## **¿Cómo pago mi cuota en Yape?**

**Selecciona la opción**

**"Yapear Servicios"**

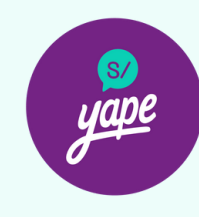

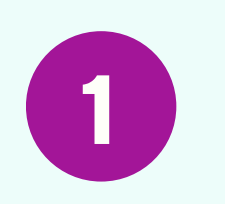

**Ingresa al aplicativo "Yape" de tu celular**

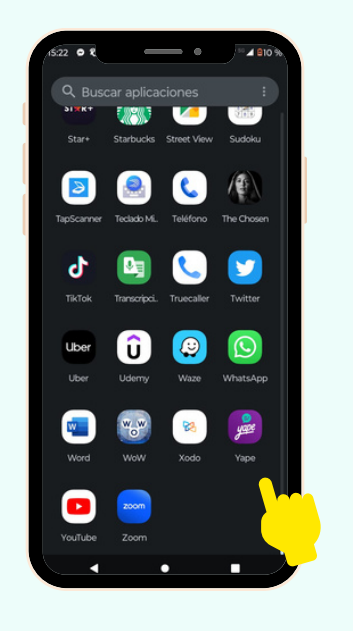

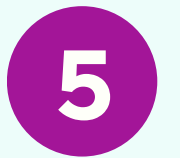

**Selecciona la opción "Católica-Pensiones"**

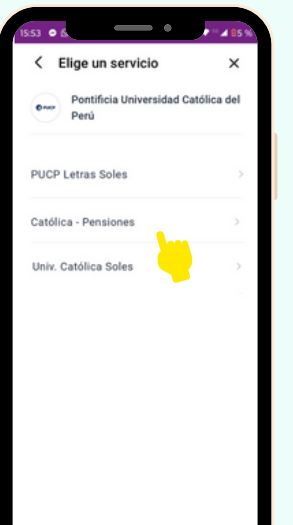

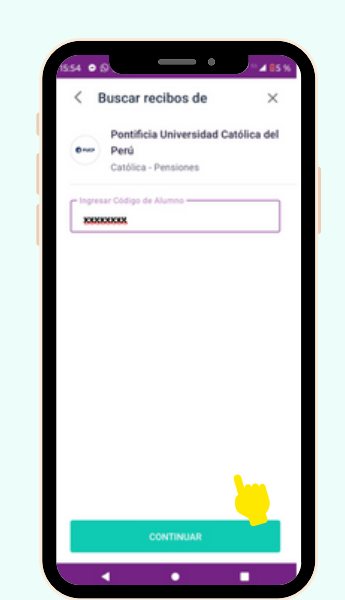

**6**

**Ingresa tu código**

**PUCP**

## **Nota:**

- Disponible para Yaperos BCP y Yape con DNI.
- · Para hacer pagos en Yape debes contar con una cuenta Yape. Para mayor información revisar [aquí](https://www.yape.com.pe/preguntas-frecuentes/crear-tu-cuenta-yape/1--que-necesito-para-registrarme-en-yape).
- El monto límite para yapear tus servicios es de S/ 2,000 diarios. Esto no afecta tu límite de yapeo diario personal.
- De tener alguna consulta comunícate con tesoreria.alumnos@pucp.edu.pe.

## **TESORERÍA GENERAL DIRECCIÓN DE ADMINISTRACIÓN Y FINANZAS**

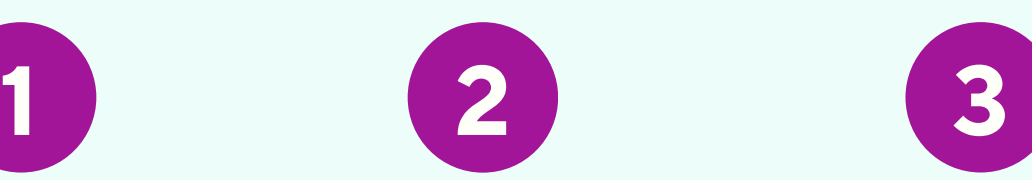

**Ubicar la categoría**

**"Educación"**

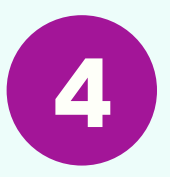

**Seleccionar "Pontificia Universidad Católica del Perú"**

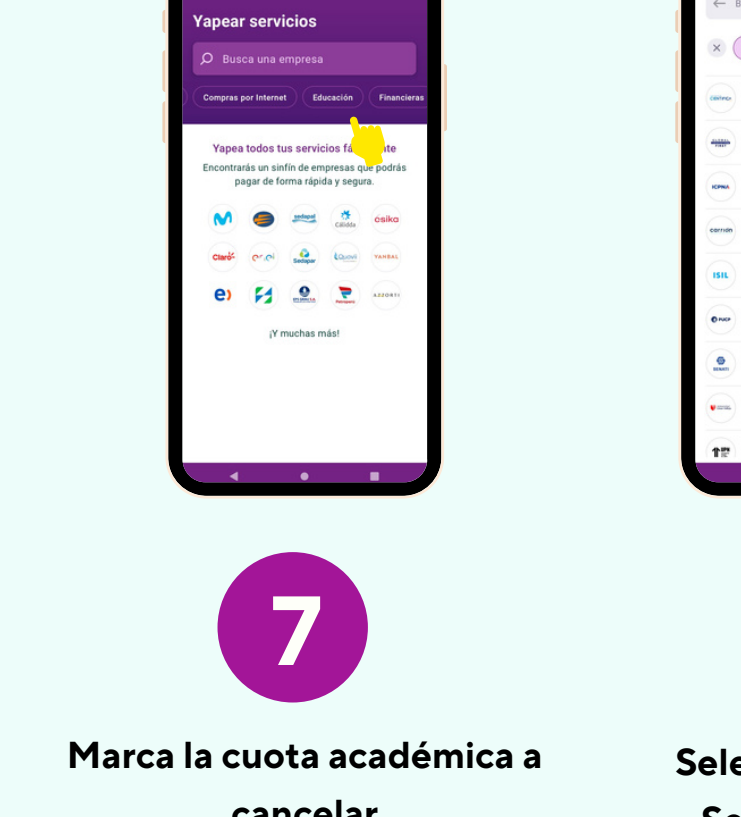

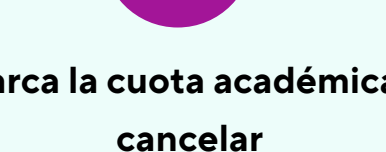

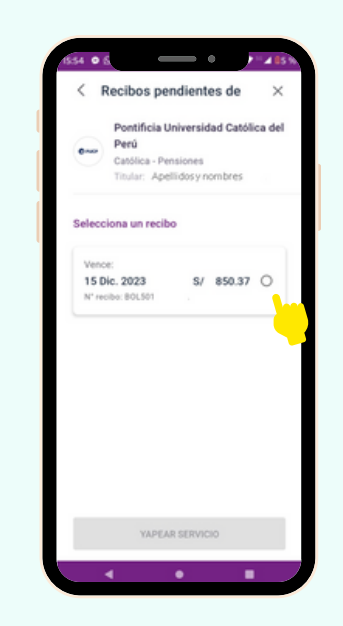

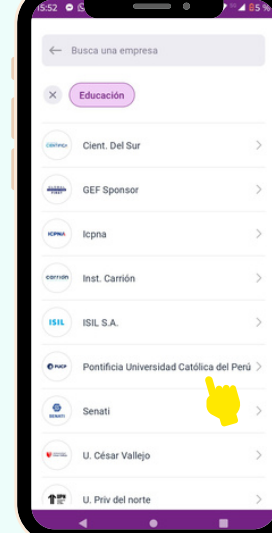

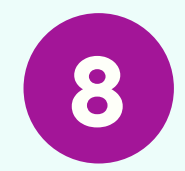

**Seleccionar "Yapear Servicio" y ¡Listo!**

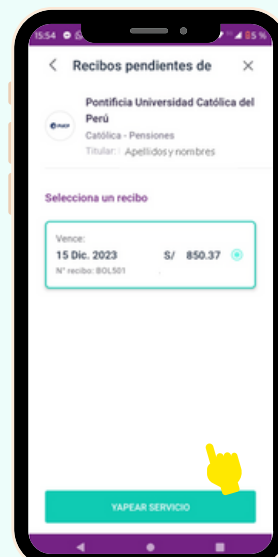

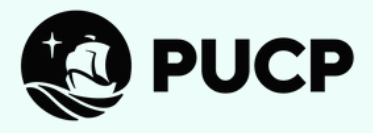